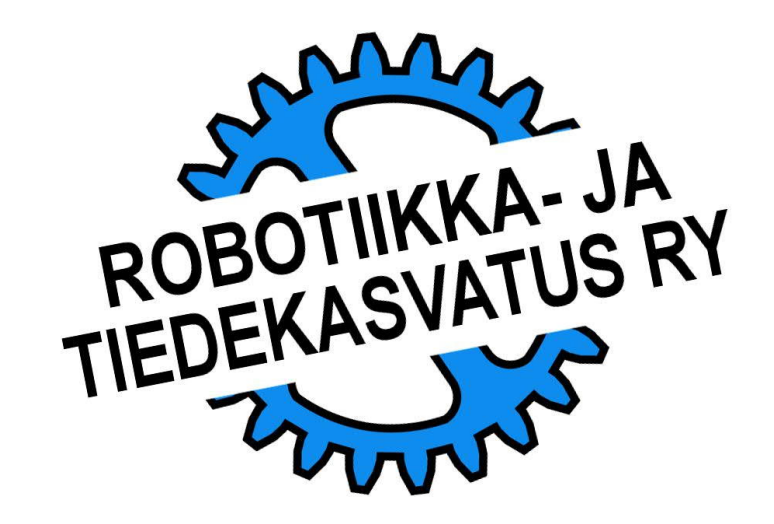

Heijastuvan valon määrän mittaamisessa valokenno lähettää valoa ja mittaa paljonko siitä heijastuu takaisin. Etäisyys valoa heijastavaan kohteeseen, kuten alustaan, vaikuttaa paljon mittauksen luotettavuuteen.

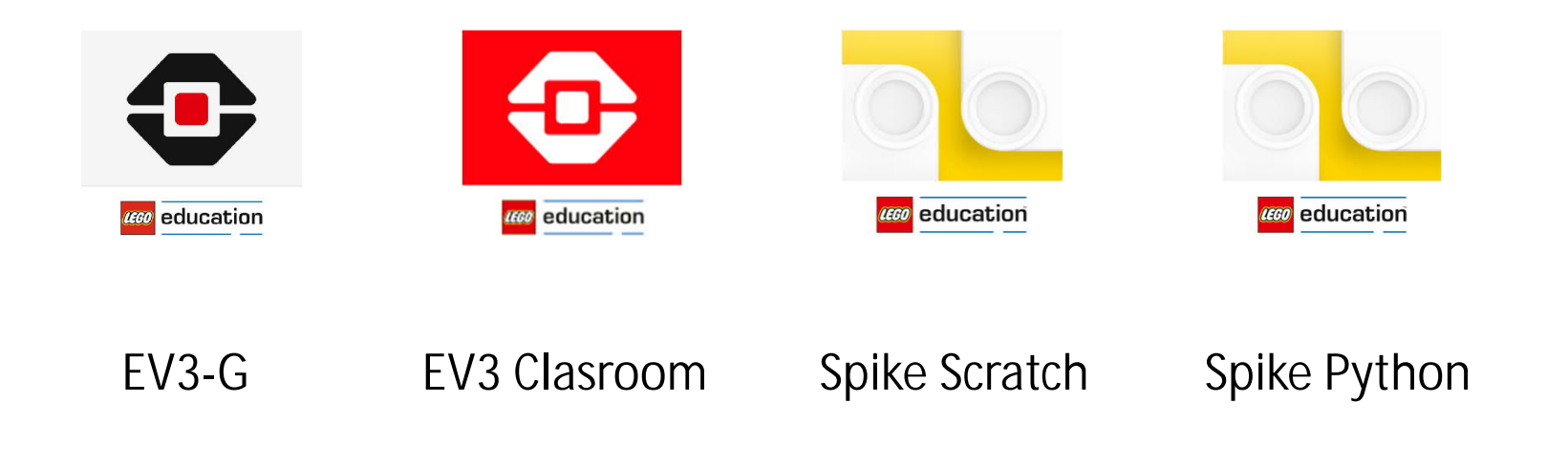

# **TEHTÄVÄ**

Kehittyneet viivanseurannan ohjelmat perustuvat poikkeuksetta heijastuvan valon määrän mittaamiseen.

Tässä tehtävässä tutkitaan miten maksimoida kontrasti, eli se miten iso saadaan mittaustuloksiin kun kokeillaan vuorotellen mustaa ja valkoista kohdetta.

Tehdään ohjelma joka esittää mittauksen tuloksen robotin näytöllä, päivitys 0.5 s välein.

Valmistaja on ilmoittanut antureiden optimaalisiksi etäisyyksiksi:

EV3: 8 mm, Spike: 16 mm

Kokeilkaa esimerkiksi

- Eri etäisyyksiä
- Eri materiaaleja (pelialusta, kangas jne.)
- Anturin kallistamista
- Ulkoisilta häiriölähteiltä, kuten kännykän kuvausvalolta suojautumista

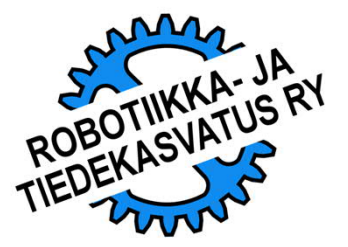

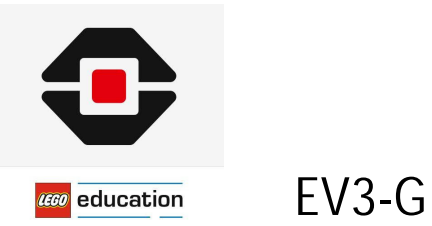

Heijastuvan valon määrän tarkastelua helpottaa mittaustuloksen esittäminen EV3:n näytöllä.

Esimerkkiohjelma:

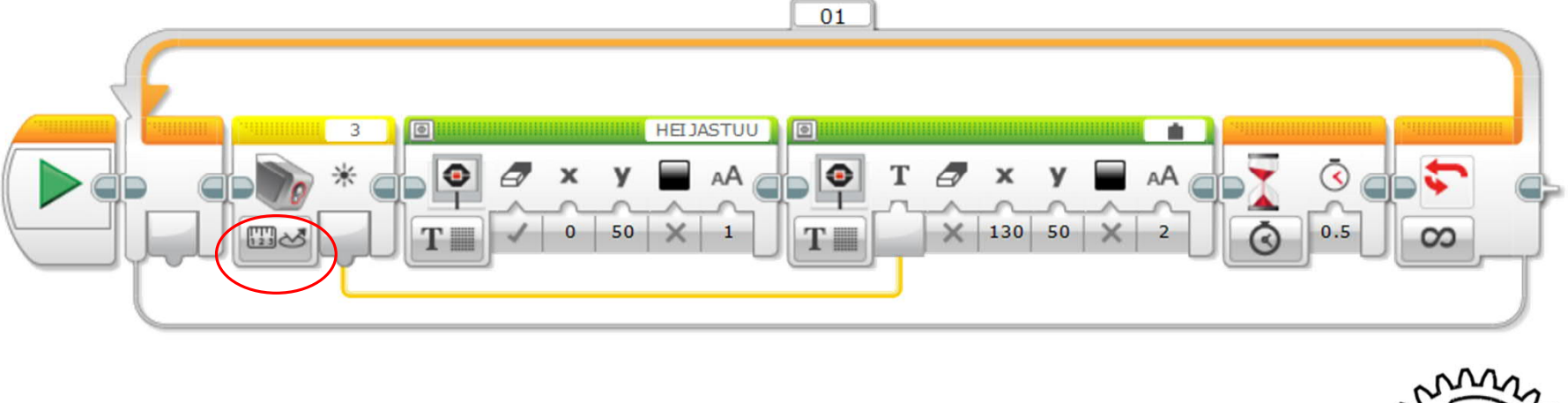

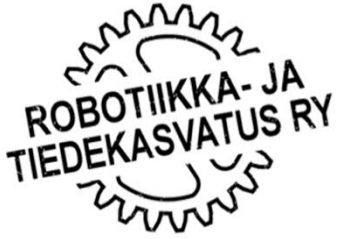

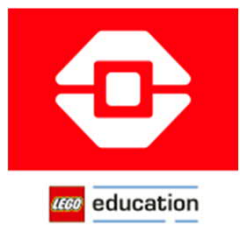

#### EV3 Clasroom

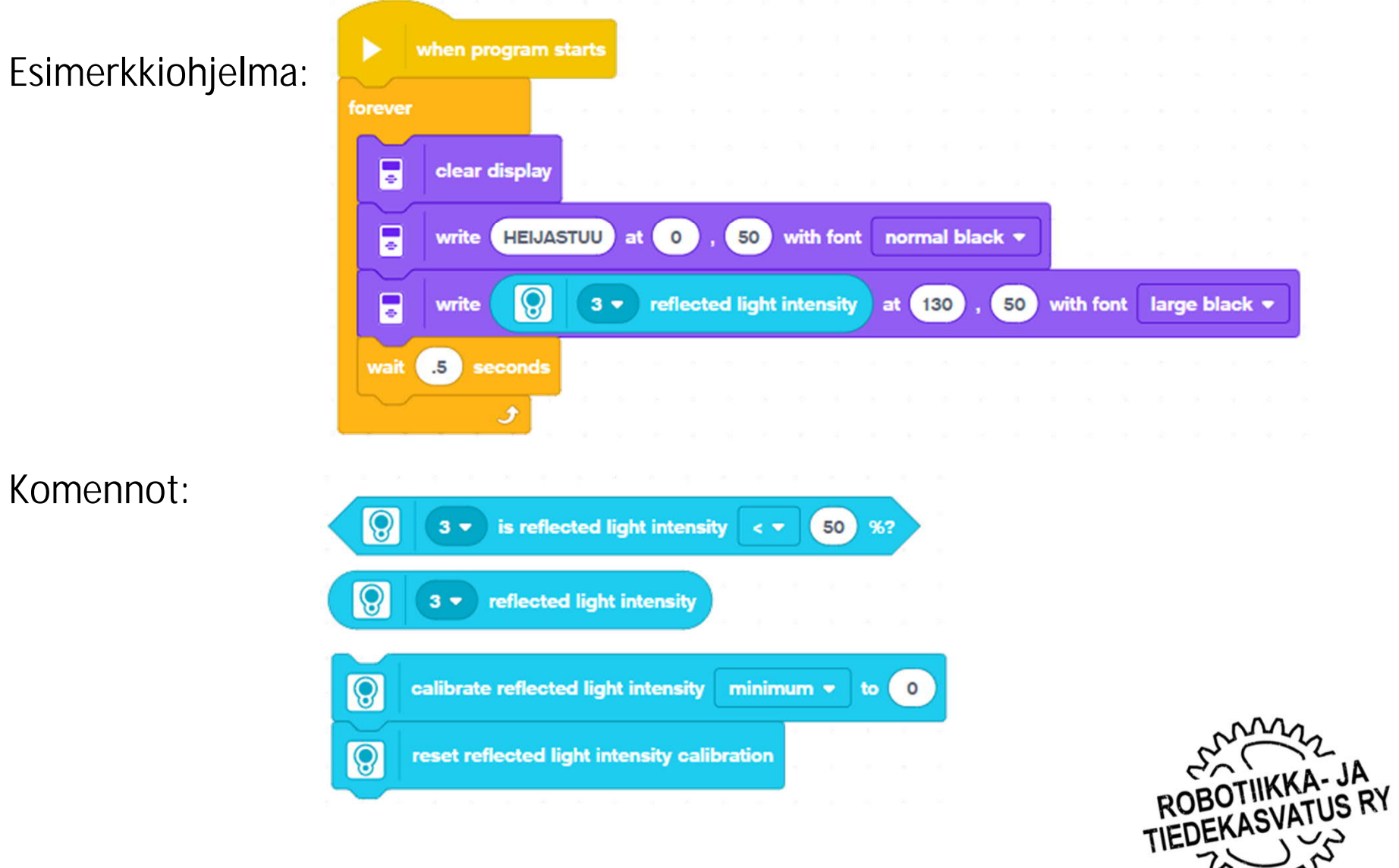

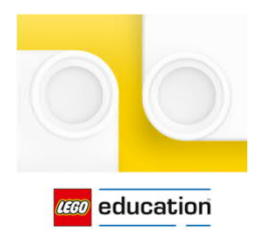

#### Spike Scratch

#### Komennot:

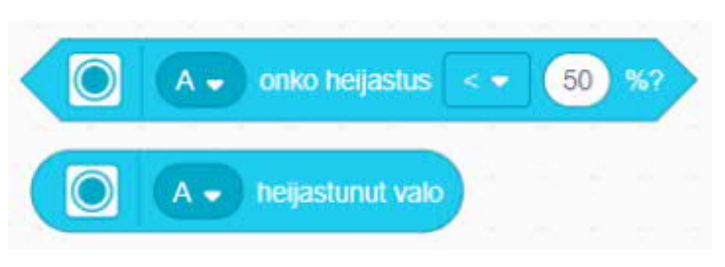

Spike:n värianturin on kerrottu antavan heijastuvaa valoa mitattaessa lähes maksimilukemia jos etäisyys alustaan on pieni (8 mm). Asiaa Cargo Connect pelialustan kanssa kokeiltaessa lukema kohosi hiukan, mutta ei kerrotulla tavalla.

Niin tai näin, testaamalla saa varmaa tietoa.

#### Esimerkkiohjelma:

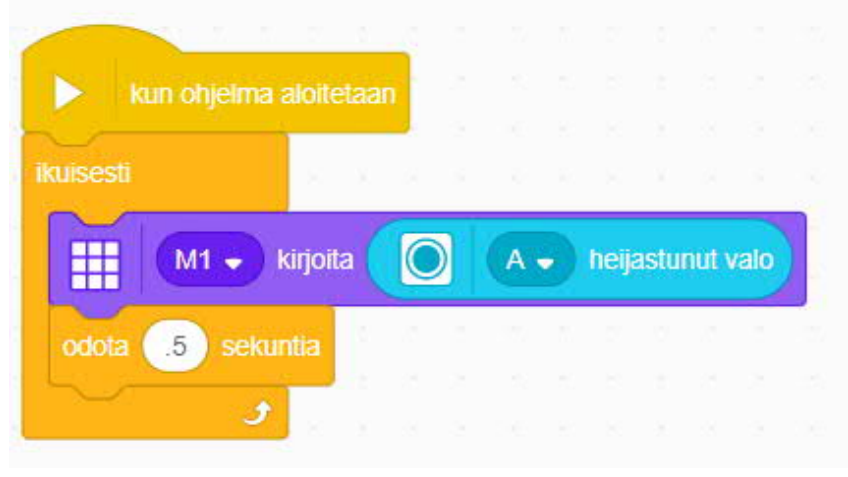

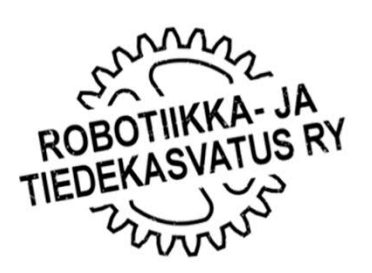

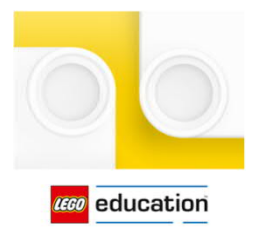

#### Spike Python

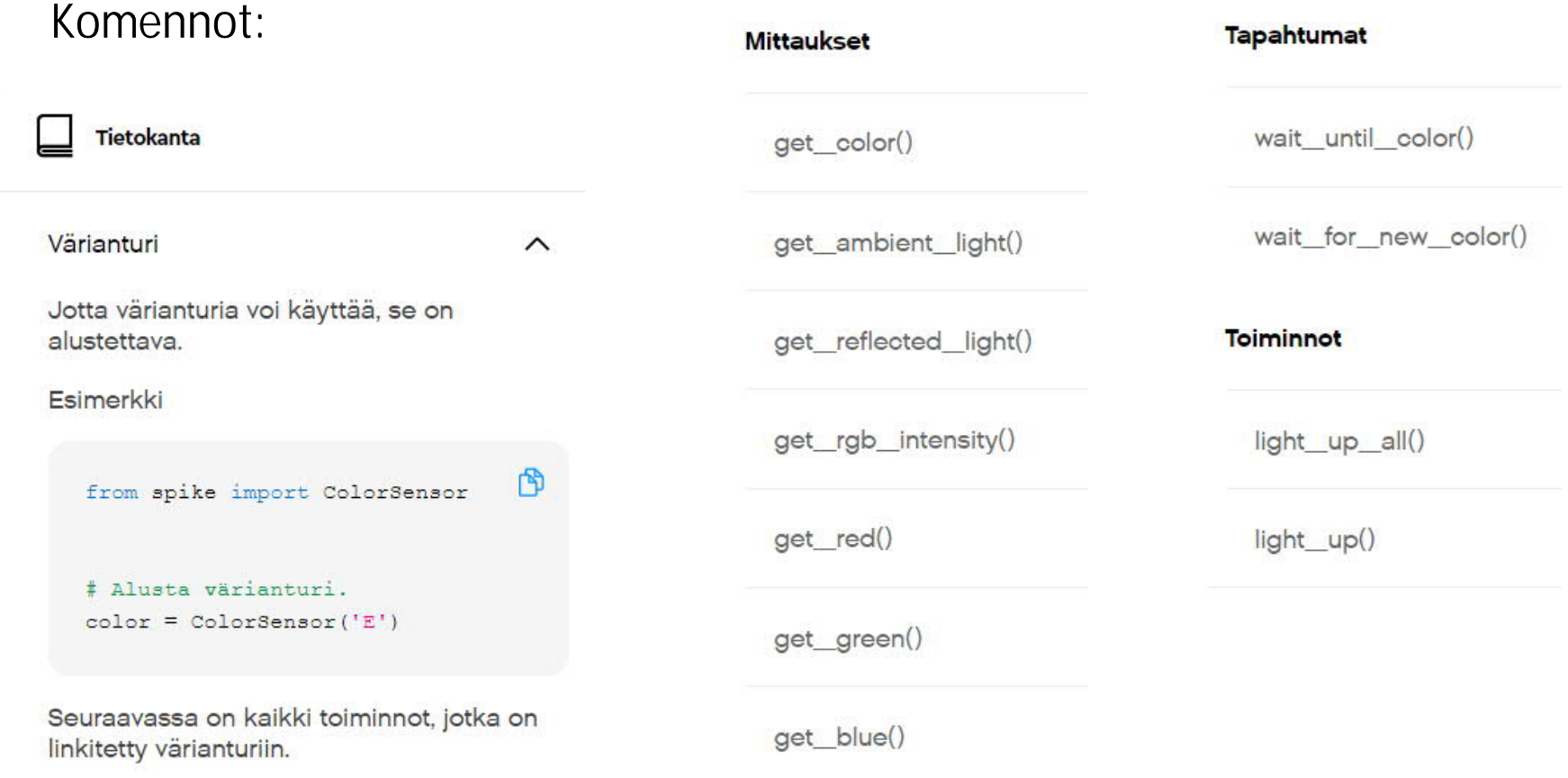

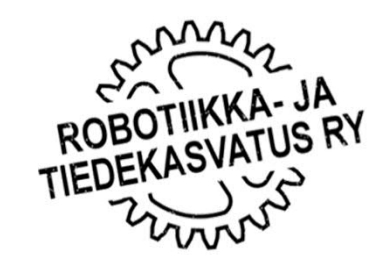

```
HEIJASTUVAN VALON MITTAAMINEN
             Spike Python
CECO education
                          10170<sup>o</sup>1 # Ladataan kirjastot
     2 from spike import PrimeHub, LightMatrix, ColorSensor
     3 from spike.control import wait_for_seconds
     4 # Tehdään alustukset
     5 hub = PrimeHub()
     6 sensor = Col or Sensor ('B')
     7
     8 # Ohjelma
    9 while True: # Ikuinen silmukka alkaa tästä
     10 mittaus = sensor.get_reflected_light() # Mitataan heijastuvan valon määrä<br>11 hub.light_matrix.write(mittaus) # Näytetään heijastuneen valon mää
    11 hub.light_matrix.write(mittaus) # Näytetään heijastuneen valon määrä
    12 wait_for_seconds(.5) # Odotetaan puoli sekuntia
    \frac{13}{14}14 # Huomaa toistettavien komentojen sisentäminen
    15
    16
```
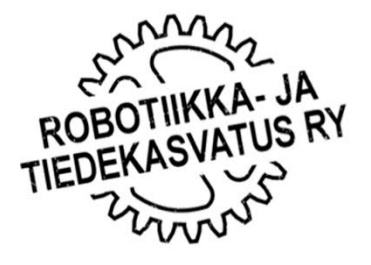